# **PLANNING CENTER Serve Teams**

At The Refuge we use an online scheduling system called Planning Center Services. They also have apps for smart phones (which we HIGHLY recommend you download it). With Planning Center Services it provides multiple things:

- Sends request dates of when The Refuge would like you to serve.
- Gives you the opportunity to accept or deny the request. If you have to deny, it allows you to explain why.
- You can block out dates you are unavailable. This helps us when scheduling, so we can schedule you more efficiently.
- It will send you reminders of when you are serving.
- You can link planning center to your personal calendar.
- It helps us store your contact info for our leadership team.
- It is a source we can use to communicate with the team via text and email.
- It is a source that allows you to have the worship set list and service order.
- We are able to equip you with MP3s, transposed MP3s, tracks with cue, and chord charts so you can come to rehearsal prepared.

### **WELCOME EMAIL**

You will receive a welcome email to the email address you provided up upon applying for the team. If you do not see an email come from planning center online, please check your junk folder.

Follow the link to set your password.

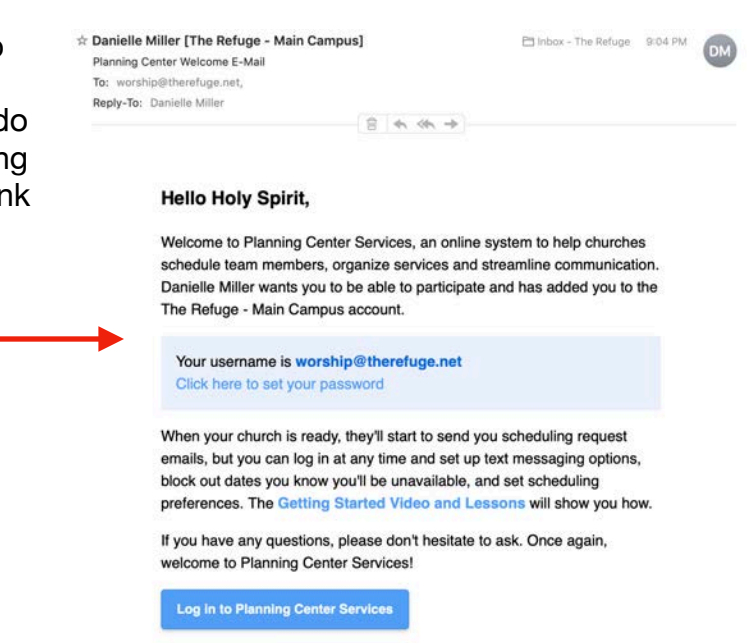

You will direct you to a webpage to send a code for a password set.

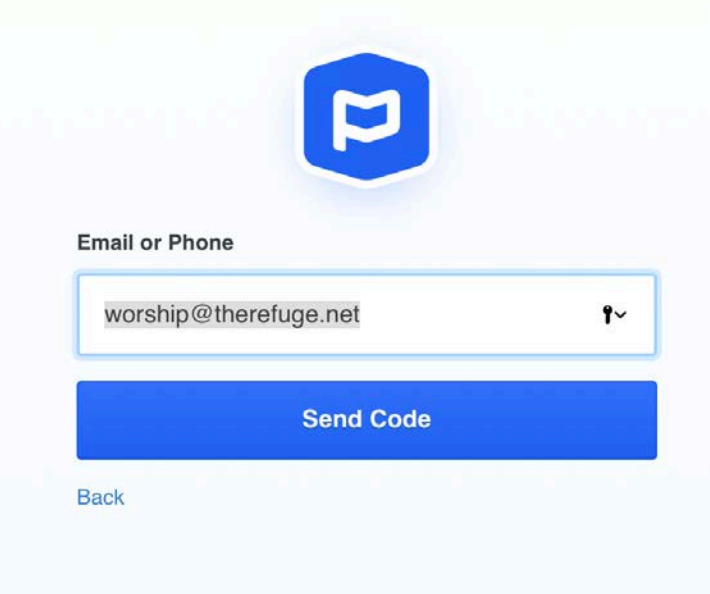

You will receive another email with a code verification. Follow the link to enter the code.

#### A password reset has been initiated.

Here's a reset code for worship@therenage.<sup>3</sup> t. Enter it on this page to reset your password.

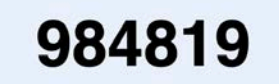

If you didn't initiate a password reset, just ignore this email.

Thanks for using Planning Center!

 $\Box$  planning center

You are receiving this communication because you're signed up with The Refuge - Main Campus's Planning Center<br>account.

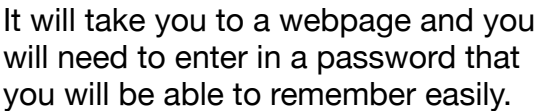

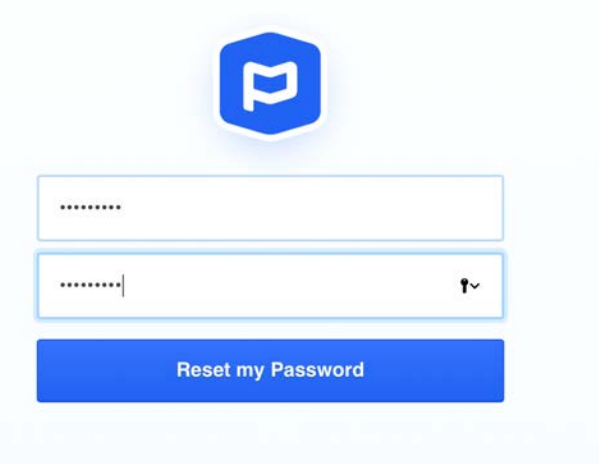

## **FIRST LOGIN**

Once you establish a password and login you should see this page:

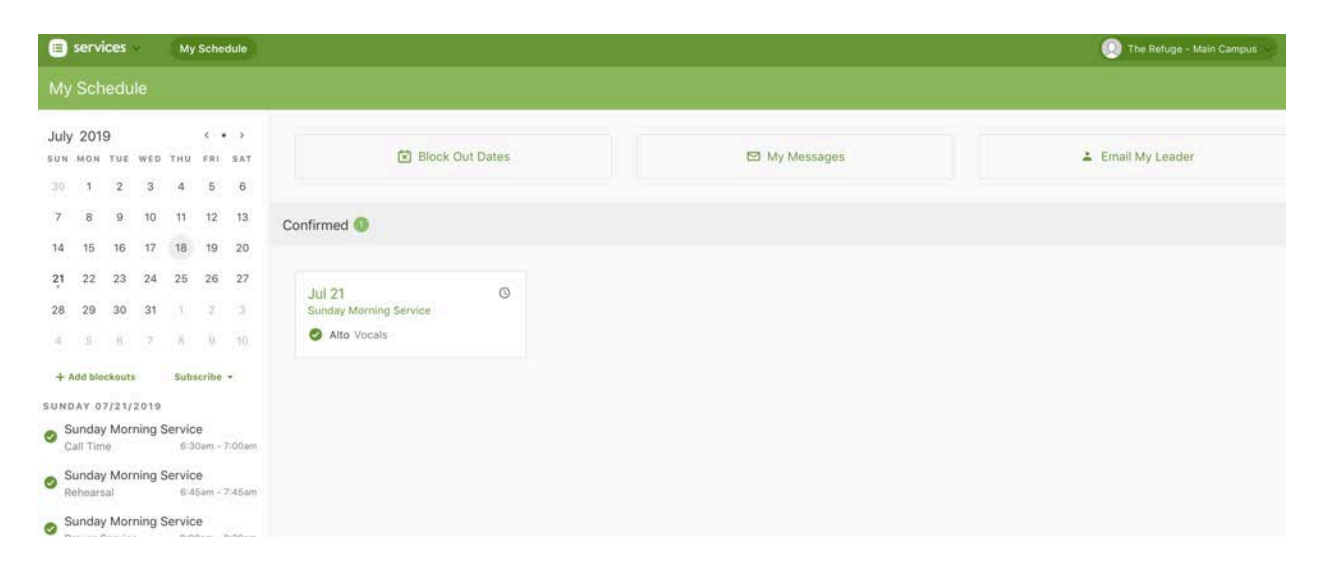

You will want to go to the top right corner and click on the icon to update your contact info: Click on edit next to you name:

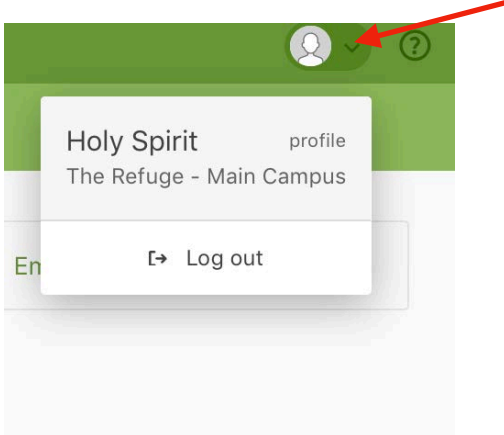

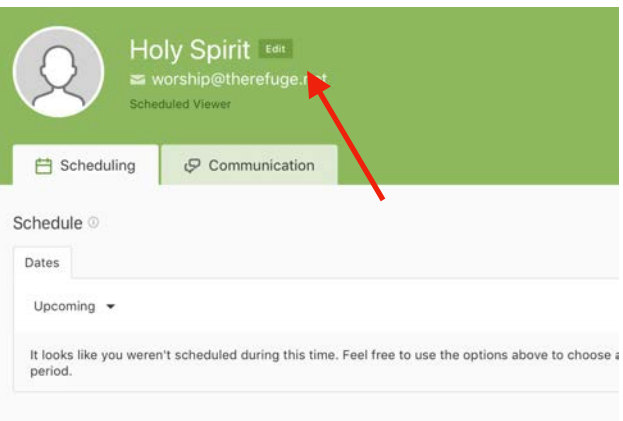

Be sure to fill in any contact info you can provide, that will help us communicate with you

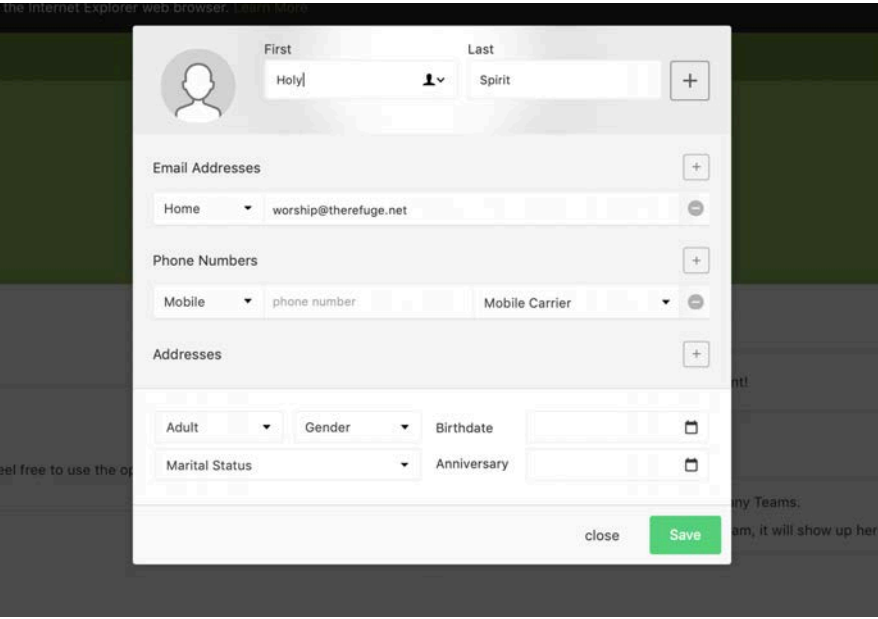

# **BEING SCHEDULED**

#### Hi Holy,

When you are scheduled you will receive an email like this:

You will need to ACCEPT or DENY your request.

You have been placed on the schedule for the following dates. To respond or simply view this schedule, click the appropriate button below.

Thanks,

**Danielle Miller** The Refuge

#### **July 21, 2019**

Sunday Morning Service View plan

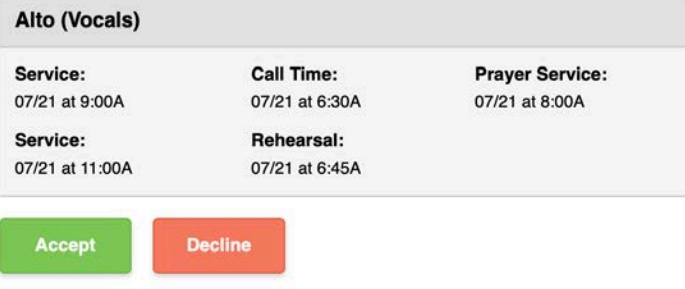

Once you ACCEPT, the plan will appear on your homepage, see example below:

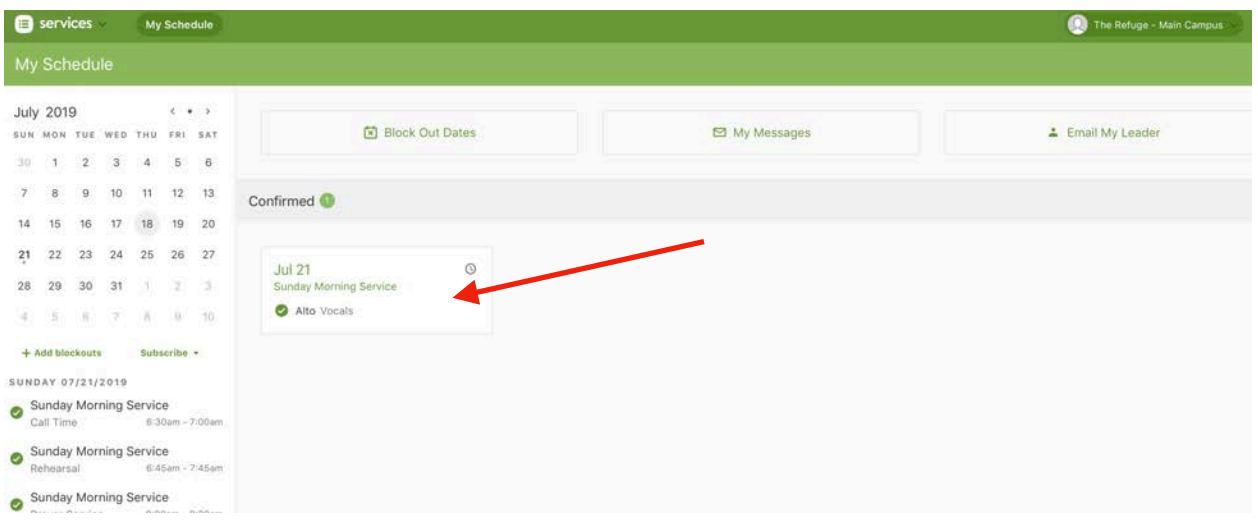

If you click on that date or event, it will pull up the plan info. You can see times, who is scheduled, service order, item notes, and any materials you need for prepping.

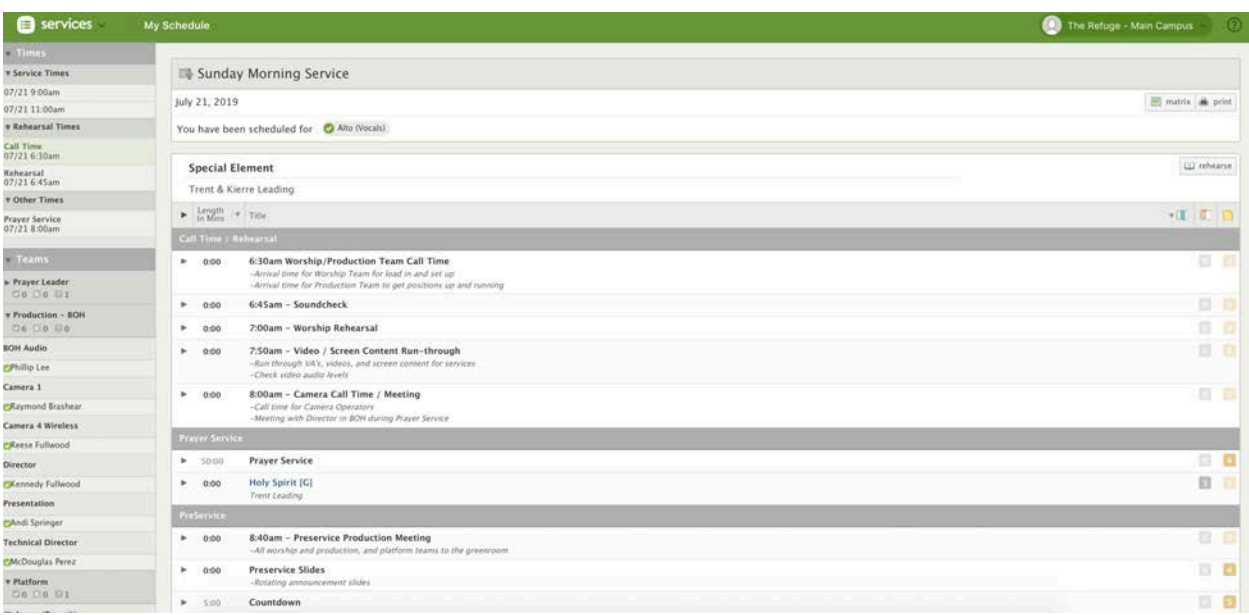

Make sure to spend some time on Planning Center familiarizing yourself. It's a helpful tool to help you stay organized and come to services prepared. You can block out dates that you are not able to serve. Also you can link your Planning Center dates to your personal calendar! All of that can be done in the mobile app as well!

\*\* If you need any assistance with Planning Center Services please reach out to your team lead or scheduler :)